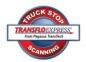

You must have a cover sheet or trip sheet with a TRANSFLO Express barcode to scan at the Kiosk. If you do not have a cover sheet or tip sheet see the cashier to scan at the full service station.

### Remove all staples and paper clips!

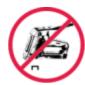

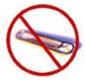

1. Place documents in the scanner. There are two different types of scanners shown below.

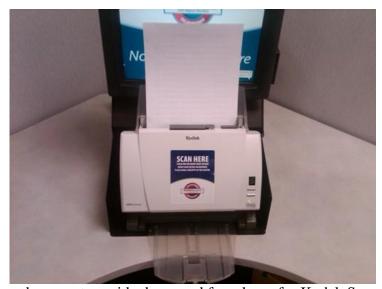

Place documents upside down and face down for Kodak Scanner.

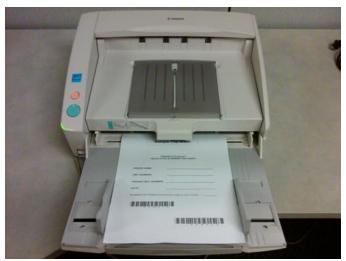

Place documents face up and facing towards you for Canon Scanner.

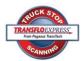

#### 2. Press F1 to Scan Documents

| TRANSFLOEXPRESS Scanning Enabled                                                   |                                                                                                    |
|------------------------------------------------------------------------------------|----------------------------------------------------------------------------------------------------|
| MAIN MENU                                                                          | SYSTEM MESSAGES                                                                                                    |
| F1 = Scan Documents F7 = Print Brochure F8 = Online Help F12 = Administration Menu | 1. Remember to Scan One Cover Sheet Per Trip. 2. No staples. 3. No paperclips. 4. Place pages on scanner FACE UP, with the cover sheet on top. 5. Press the F1 key twice to start scanning. 6. Press the Page Down key to view all images. 7. Press F1 to complete the transaction. 8. If images are NOT legible press F5 and scan again. Press F1 to confirm and follow steps 1 through 4 to add new pages to your batch. 9. Attach Receipt to your trip documents and keep for your records. 10. If you have any problems, please see the cashier, who will gladly assist you. |
| Copyright © 2001-2010 Pegasus TransTech Corporation. All rights reserved.          |                                                                                                    |

3. Press F1 to Start Scanning.

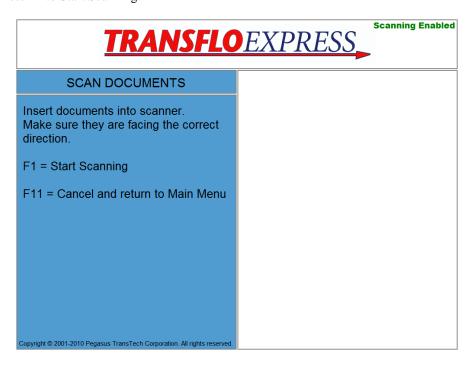

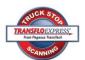

4. Page-Down until all documents have been viewed. Verify that the page count is correct.

| TRANSFLOEXPRESS Scanning Enabled                                                                                                    |                                                                                                    |
|----------------------------------------------------------------------------------------------------|----------------------------------------------------------------------------------------------------|
| REVIEW DOCUMENTS                                                                                                    |                                                                                                    |
| Total Pages Scanned: 2  If this page is Unreadable or is a double-feed then press F5 to rescan ALL pages, if not then press Page Down to continue.  F5 = Rescan ALL pages Page Down = View next page  Page Up = View previous page | Sample Trip Sheet  TRANSFLO Express ** TRUCK STOP SCANNING TRIP SHEET  DRIVER NAME: UNIT NUMBER: FREIGHT BILL NUMBER: DATE: NUMBER OF PAGES (Include this page in your count): |
| Copyright © 2001-2010 Pegasus TransTech Corporation. All rights reserved.                                                                                                    | Page 1 of 2                                                                                                    |

5. Press F1 to complete the transaction.

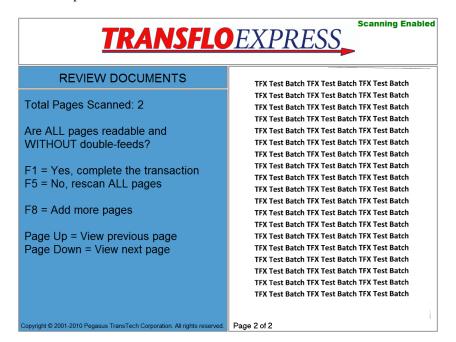

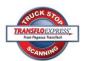

6. The receipt will print and appear on the screen. Press F1, Transaction Complete

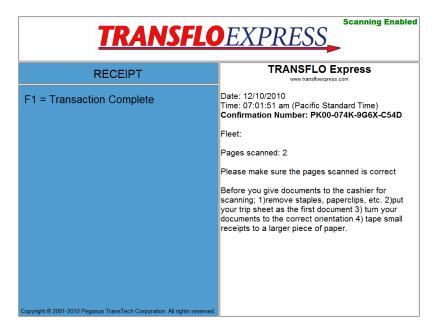